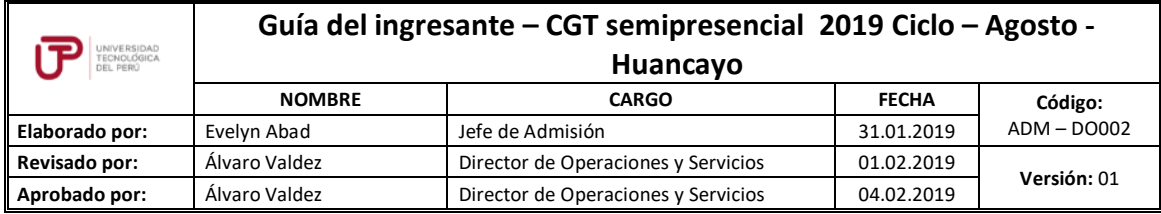

Guía del Ingresante **Carreras para Gente que Trabaja CGT semipresencial**

> **2019 CICLO – AGOSTO Huancayo**

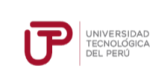

#### **PRESENTACIÓN**

La Guía del Ingresante 2019 CICLO - AGOSTO tiene como objetivo brindar a todos los ingresantes las indicaciones necesarias acerca de pagos a realizar, proceso de matrícula y procedimientos administrativos y brindar información acerca de su modalidad de estudios.

Los trámites y consultas deben ser realizados en el Portal de Admisión admision.utp.edu.pe para que sean correcta y oportunamente atendidos, además podrás descargar los reglamentos de la Universidad. La matrícula implica, automáticamente, la conformidad de la información contenida en dichos reglamentos.

## **PROCESO DE MATRÍCULA Y ENVÍO DE HORARIO**

Solo en el primer ciclo, tu matrícula se realizará de forma automática y podrás visualizarlo en el Portal del Estudiante [\(portalestudiante.utp.edu.pe\)](https://portalestudiante.utp.edu.pe/), la fecha de visualización de tus horarios será comunicada vía correo institucional.

En el horario encontrarás información sobre el módulo, día, hora y lugar de cada clase presencial, así como la cantidad de horas virtuales de cada curso.

#### **DESCUENTOS**

#### • **Pagos adelantados de Pensiones**

Accede a estos descuentos pagando hasta un día hábil antes de la fecha de vencimiento de tú boleta:

- **2.5%** si el pago es en los bancos: Interbank, Banco de Crédito (en ventanilla o por internet) y caja de la Universidad (solo en efectivo).
- **5%** si el pago es en los bancos: Scotiabank y Continental (en ventanilla o por internet).
- **10%** si el pago adelantado es de todaslas cuotas del ciclo (en efectivo y en Caja UTP).

La tasa de interés de moras sobre pensiones no pagadas no supera la tasa del interés interbancario dispuesta por el Banco Central de Reserva del Perú.

#### **Descuentos:**

El porcentaje de descuento establecido para los ingresantes por esta modalidad se encuentra registrado automáticamente en las pensiones, no se requiere realizar ningún tipo de trámite para obtenerlo.

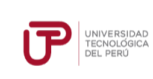

Si el alumno CGT desea acceder a otro tipo de descuentos, deberá informarse sobre los tipos de descuentos que la universidad otorga y que se encuentran detallados en el Reglamento de Pregrado.

## **EXONERACIÓN DEL PROGRAMA DE SALUD ESTUDIANTIL**

Tramita la exoneración del Programa de Salud Estudiantil (PSE) durante la primera semana de clases. Para ello, realiza el siguiente procedimiento:

- a) Registra una solicitud en el Portal de SAE en Línea sae.utp.edu.pe utilizando el tipo de trámite "Exoneración del PSE".
- b) Adjunta la documentación que sustente que cuentas con un seguro o EPS:
	- Si perteneces a EsSalud o cuentas con una EPS, adjunta la boleta de pago del mes inmediato anterior (si no eres el titular de la EPS deberás presentar una constancia).
	- o Si perteneces a las Fuerzas Armadas o Policía Nacional del Perú, adjunta una copia de tu carné.
	- o Si perteneces al Seguro Integral de Salud SIS, adjunta la constancia de estar activo.
- c) Verifica en tu correo la confirmación de registro del trámite y el número de ticket generado.
- d) Si la exoneración del PSE es aceptada, la UTP realizará la transferencia de los S/ 36.00 cancelados durante tu ingreso a tus cuotas pendientes.

# **CARNÉ UNIVERSITARIO Y CARNÉ UTP:**

Recuerda que debes enviar una fotografía digital para la emisión de ambos carnés. Ingresa a [fotografia.utp.edu.pe](https://www.utp.edu.pe/centro-de-ayuda) y revisa los requisitos.

Después del inicio de clases el Servicio de Atención al Estudiante te informará las fechas de entrega de carné de la UTP y posteriormente el carné universitario (medio pasaje).

#### **RECOMENDACIONES:**

- Debes realizar el pago de matrícula o pensiones con tu número de DNI. Son improcedentes las transferencias a números de cuenta.
- Si requieres factura únicamente por los pagos de Derechos de Admisión, Matrícula y/o Programa de Salud Estudiantil, solicítalo accediendo a: [admision.utp.edu.pe.](https://admision.zendesk.com/)
- Los derechos administrativos pagados en el proceso de admisión y otros pagos realizados antes de la matrícula, **no están sujetos a devolución**.
- Son improcedentes las devoluciones de los pagos de matrícula y PSE, a menos que los motivos sean responsabilidad de UTP.

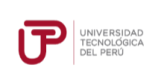

- **Versión:** 01
- Solo los ingresantes que convalidan cursos deberán efectuar el pago de S/.55.00 soles por cada asignatura a convalidar, en caja UTP y con el número de DNI. El monto total a pagar dependerá del total de asignaturas a convalidar aceptadas en el Informe de Convalidaciones entregado en el proceso de Admisión. Si tu institución de procedencia tiene convenio con nuestra universidad, no deberás realizar pago por las convalidaciones.

## **¿CÓMO SERÁN MIS ESTUDIOS?**

Antes del inicio de clases, te ofrecemos un curso de inducción virtual que te ayudará a conocer el uso de la plataforma virtual Canvas y de las videoconferencias.

A continuación te detallamos tres puntos que serán de vital importancia en tu vida académica:

## **Actividades y material de aprendizaje virtual**

Al inicio del cada módulo, accederás a los cursos que están programados en dicho periodo mediante la plataforma educativa *Canvas*. También tendrás acceso a la comunidad de alumnos que sirve como una vía de comunicación con ustedes.

En cada curso del *Canvas* encontrarás todas las actividades virtuales y materiales educativos necesarios para el aprendizaje del mismo: videos de clases teóricas, presentaciones, enlaces, audios, textos y autoevaluaciones.

Adicionalmente, los videos de clases teóricas los encuentras en un canal privado de YouTube para que accedas fuera de la plataforma o desde tu celular. En **Clases** del curso encontrarás los enlaces a estos canales.

Lo primero que debes hacer es ingresar a **Clases** y descargar el sílabo y el cronograma de actividades de cada curso.

**Actividades y materiales de aprendizaje en sesiones presenciales**

Las clases presenciales en todas las sedes se realizarán los viernes y los sábados, dependiendo del total de horas de los cursos del módulo.

Los exámenes finales se desarrollarán en forma presencial. Si no puedes asistir a tu examen final, deberás solicitar dar un examen rezagado según calendario académico en el portal del SAE [sae.utp.edu.pe](https://saeutp.zendesk.com/hc/es)

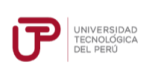

Es importante que antes de clases, revises en el espacio virtual los materiales de la semana y el cronograma de actividades de tus cursos.

## **Consejería y Acompañamiento Académico**

En la UTP, te acompañamos en cada etapa de tu vida universitaria. Por ello, tu docente programará sesiones de asesoría virtual para que puedas conectarte vía videoconferencia y resolver tus dudas. Las grabaciones de estas videoconferencias se suben al curso virtual para tu repaso.

De igual manera, cada docente abre en el curso un foro de consultas donde puedes resolver cualquier duda académica durante los días anteriores a la clase presencial.

Recuerda que antes del inicio de clases, te brindaremos un curso de inducción virtual.

## **Mis evaluaciones**

Cada curso tiene un cronograma de actividades virtuales y presenciales que se desarrollan durante el módulo. Todos los cursos tienen al menos una evaluación virtual.

En los cursos que tienen prácticas calificadas se podrá reemplazar un NS (no se presentó) por la nota del examen final. Esto se hace de forma automática al final del ciclo, sin necesidad de realizar ningún trámite.

# **Los 5 tips básicos para afrontar con éxito la carrera para gente que trabaja**

- Dentro de los plazos señalados, revisa los materiales de los cursos y realiza las actividades propuestas. Para ello, puedes hacer uso de diversas técnicas como el resumen, la elaboración de esquemas, mapas mentales o conceptuales, entre otros.
- Programa tu horario de estudios y colócalo en tu agenda personal. Busca un ambiente sin distracciones, recuerda que puedes hacer uso de las diferentes instalaciones de la UTP. Consulta los horarios de atención.
- Si tienes alguna consulta o duda sobre un curso, puedes contactarte con tu docente a través del foro de consultas, el correo institucional o durante las sesiones de asesoría virtual.
- Para las actividades colaborativas, coordina con tu grupo las fechas en las que se reunirán.
- Crea un grupo en WhatsApp o en Facebook con los miembros de tu equipo, compartan sus correos personales y sus cuentas de Skype.